| <b>INSTITUT</b><br><b>EDUCAÇÃ</b><br><b>RIO GRAND</b><br><b>Campus Curr</b> | <b>ATIVIDADE PRÁTICA CAMADA DE ENLACE</b><br><b>DISCIPLINA: REDES DE COMPUTADORES</b> |                             |             |             |              |                  |
|-----------------------------------------------------------------------------|---------------------------------------------------------------------------------------|-----------------------------|-------------|-------------|--------------|------------------|
|                                                                             | Curso:                                                                                | <b>Sistemas</b><br>Internet | Modalidade: | Tecnológico |              |                  |
|                                                                             | Ano/Período:                                                                          | 1                           | Turno:      | Vespertino  | $Prof(a)$ .: | Diego<br>Pereira |
|                                                                             | Matrícula:                                                                            | Nome:                       |             |             |              |                  |

**Entrega 15/12/2014**

Utilzando o software simulador da CISCO Packet Tracer, faça o que é solicitado abaixo.

1) Crie o cenário abaixo e faça todas as configurações necessárias para que todas as máquinas possam estabecer comunicação entre si a qualquer momento;

1.1) O server-PT está disponibilizando o serviço de web;

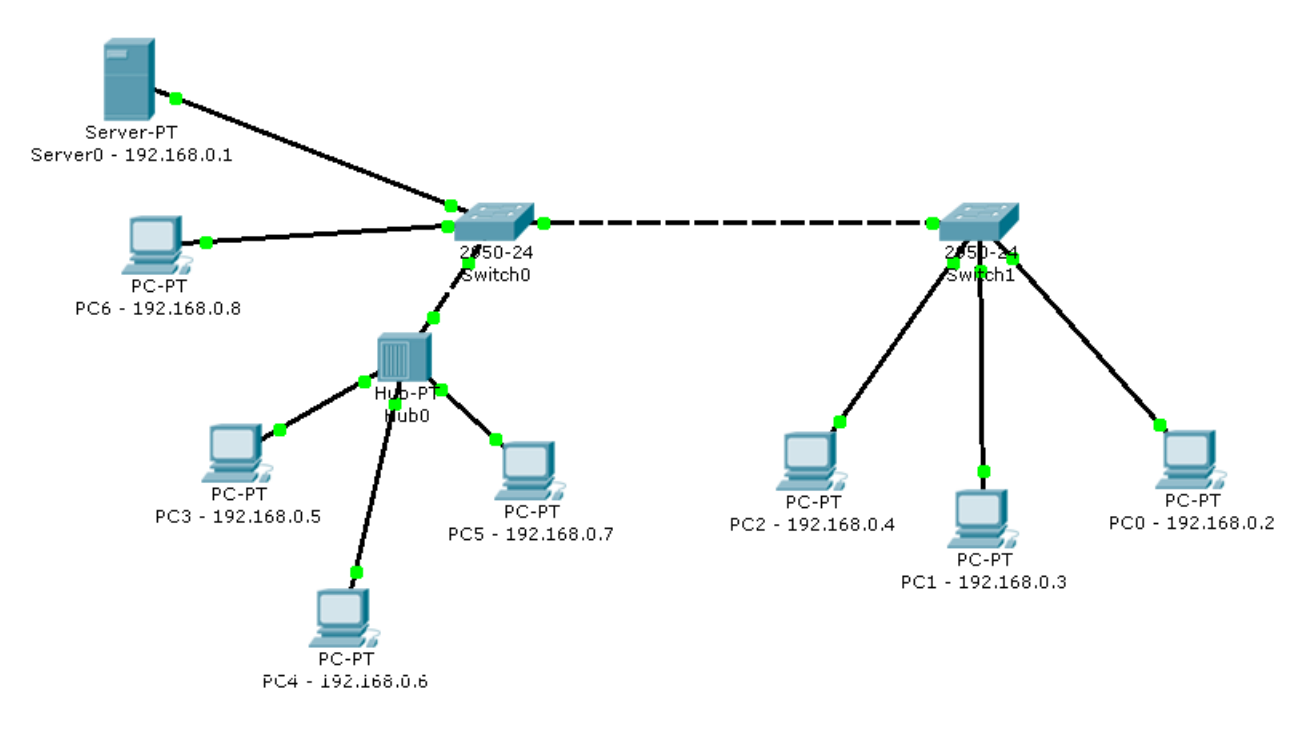

2) Quantos domínios de colisão existem nessa rede?

3) Assim que concluída a configuração, verifique quantas entradas existem na tabela ARP do PC0 e do PC3. Escreva o comando utilizado e a quantidade de entradas na resposta.

4) Para testas a conectividade da rede, vá para o modo de simulação e execute o comando "ping -t" no Server0 e observe todo o comportamento da rede para responder os próximos itens.

a) Qual o tipo do primeiro quadro que é transmitido na rede? Por que?

Prof. Diego Pereira – Disciplina de Redes de Computadores Email: Diego.pereira@ifrn.edu.br

b) Sobre esse primeiro quadro, responda: a quem ele é endereçado? Justifique.

c) Ainda sobre o primeiro quadro, qual o protocolo ele informa que está sendo usado na camada imediatamente superior? Escreva o nome do protocolo e o código que o representa.

d) Qual o tipo de arquitetura da rede local ele afirma que está sendo usada? Escreva o nome o código.

e) Sobre o segundo quadro, quais protocolos estão encapsulados?

f) Finalize o "ping" e verifique a tabela arp, o que ocorreu?

5) Abra o browser no PC3 e faça um acesso ao servidor(digite o IP do servidor na barra de endereço), lembre-se de colocar no modo de simulação.

a) Verifique a tabela ARP do PC3, como ela está?

b) Qual o primeiro quadro a sair do PC3? Explique.

c) Quando o processo de comunicação está concluído, quais protocolos e em que camadas foram utilizados?

d) Verifique a tabela ARP do PC3 e do Server0, existe diferença? Explique.